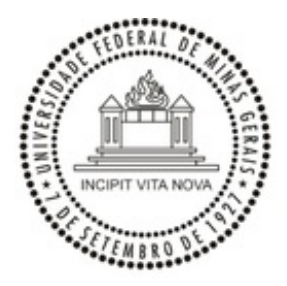

UNIVERSIDADE FEDERAL DE MINAS GERAIS PRÓ-REITORIA DE RECURSOS HUMANOS COMISSÃO PERMANENTE DE PESSOAL DOCENTE

## **OFÍCIO CIRCULAR Nº 3/2020/CPPD-UFMG**

Belo Horizonte, 15 de setembro de 2020.

Aos Senhores(as) Diretores(as) de Unidades, Chefes de Departamento e Chefes de Sessão de Pessoal

Assunto: **Abertura de Edital de Processo Seletivo para Professor Substituto**

Prezado(as) Diretores(as) e Chefes,

Informamos que está disponível no Sistema Eletrônico de Informação – SEI, o processo "Pessoal: Abertura de Edital de Processo Seletivo para Professor Substituto".

A partir desta data, os processos de "Pessoal: Concessão de Vaga de Professor Substituto" deverão ser encaminhados à CPPD juntamente com o processo "Pessoal: Abertura de Edital de Processo Seletivo para Professor Substituto". Os processos devem ser relacionados no SEI Para relacionar os processos, deve-se clicar no ícone "Relacionamentos do Processo", conforme instruções em anexo (protocolo nº 0259859).

As instruções para a tramitação dos processos de Abertura de Edital de Processo Seletivo para Professor Substituto estão definidas na Base de Conhecimento, disponível no SEI. A tramitação dos processos "Pessoal: Concessão de Vaga de Professor Substituto" continua seguindo as informações contidas no Ofício Circular 02/2020/CPPD-UFMG, de 04 de agosto de 2020.

Havendo solicitação de mais de uma vaga em um mesmo edital, em áreas de conhecimento distintas, deve ser juntado ao processo um formulário do tipo "301 Edital Proc Seletivo Prof Substituto 1 Requer" para cada vaga. É também permitido relacionar mais de um processo de Concessão de Vaga de Professor Substituto a um único processo de Abertura de Edital de Processo Seletivo para Professor Substituto.

Lembramos que durante a pandemia pelo novo coronavírus, as inscrições para os processos seletivos deverão ser feitas por meio eletrônico e a seleção deve prever provas ou entrevistas que possam ser realizadas por videoconferência. Em anexo, segue a Instrução Nº 01/2020/CPPD, com instruções a serem seguidas para a publicação e realização dos certames (protocolo nº 0259694).

Como nossos melhores cumprimentos,

Atenciosamente,

### JULIANA TORRES DE MIRANDA

### Presidente da CPPD

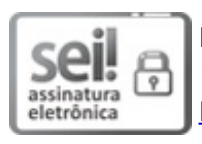

Documento assinado eletronicamente por **Juliana Torres de Miranda**, **Presidente da CPPD**, em 15/09/2020, às 10:57, conforme horário oficial de Brasília, com fundamento no art. 6º, § 1º, do Decreto nº 8.539, de 8 de [outubro](http://www.planalto.gov.br/ccivil_03/_Ato2015-2018/2015/Decreto/D8539.htm) de 2015.

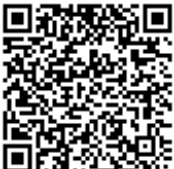

A autenticidade deste documento pode ser conferida no site [https://sei.ufmg.br/sei/controlador\\_externo.php?](https://sei.ufmg.br/sei/controlador_externo.php?acao=documento_conferir&id_orgao_acesso_externo=0) acao=documento\_conferir&id\_orgao\_acesso\_externo=0, informando o código verificador **0259398** e o código CRC **423C7035**.

**Referência:** Processo nº 23072.227956/2020-61 SEI nº 0259398

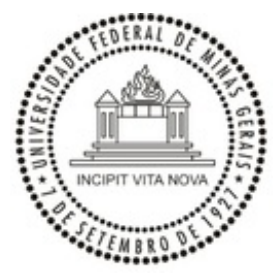

## UNIVERSIDADE FEDERAL DE MINAS GERAIS PRÓ-REITORIA DE RECURSOS HUMANOS COMISSÃO PERMANENTE DE PESSOAL DOCENTE

## **INSTRUÇÃO Nº1/2020**

# **INSTRUÇÕES PARA REALIZAÇÃO DE PROCESSO SELETIVO DE PROFESSOR VISITANTE DURANTE PANDEMIA PELO NOVO CORONAVÍRUS**

- 1. O departamento deve informar o tipo de prova a ser realizado por videoconferência : entrevista, entrevista com arguição sobre área de conhecimento, ou outro formato de prova oral pertinente ao meio eletrônico.
- 2. O Departamento deve estabelecer instruções claras e detalhadas para a realização da videoconferência, como a plataforma que será utilizada, data e horário para conexão, realização de testes, bem como as responsabilidades que cabem ao candidato.
- 3. O departamento deve informar o endereço eletrônico em que o candidato encontrará a tabela de pontuação que será adotada para a avaliação do *curriculm vita*e e os critérios de avaliação da 2º prova, o programa do processo seletivo (quando couber), e as instruções para a realização da videoconferência. Essas informações devem estar disponíveis no dia da publicação do edital. Recomenda-se que o endereço informado seja específico, evitando-se indicação da página eletrônica da Unidade ou do departamento, de forma genérica.
- 4. O cronograma, o resultado final e demais informações sobre o processo seletivo também deverão ser divulgados nesse endereço eletrônico.
- 5. As inscrições serão realizadas, temporariamente, na página eletrônica [https://aplicativos.ufmg.br/solicitacao\\_externa/](about:blank), que será informada no edital. Por esse endereço o candidato fará o *upload* de todos os documentos e assinará eletronicamente as declarações necessárias.
- 6. O chefe e o subchefe de cada departamento terão acesso aos dados dos candidatos inscritos para o(s) processos(s) seletivo(s) sob sua coordenação, seguindo o procedimento descrito abaixo:
	- 1. Acessar a página da PRPq [\(www.ufmg.br/prpq](about:blank)).
	- 2. Clicar em "Sistema de Fomento" no botão à direita: a página da "minhaUFMG" abrirá.
	- 3. Informar usuário e senha: a página do Sistema de Fomento da PRPq abrirá.
	- 4. Na aba "Gestão de Professores Temporários" escolher a opção "Inscrições".
	- 5. A página com as inscrições será aberta, apresentando as inscrições submetidas até aquele momento. Os arquivos submetidos pelo candidato poderão ser acessados nos respectivos links.
- 7. A inscrição deverá ser confirmada por mensagem eletrônica informada pelo candidato no ato

Belo Horizonte, 15 de setembro de 2020.

JULIANA TORRES DE MIRANDA Presidente da CPPD

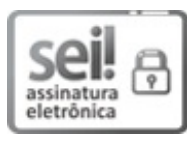

Documento assinado eletronicamente por **Juliana Torres de Miranda**, **Presidente da CPPD**, em 15/09/2020, às 10:12, conforme horário oficial de Brasília, com fundamento no art. 6º, § 1º, do Decreto nº 8.539, de 8 de [outubro](http://www.planalto.gov.br/ccivil_03/_Ato2015-2018/2015/Decreto/D8539.htm) de 2015.

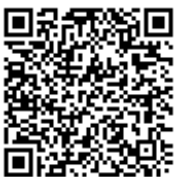

A autenticidade deste documento pode ser conferida no site [https://sei.ufmg.br/sei/controlador\\_externo.php?](https://sei.ufmg.br/sei/controlador_externo.php?acao=documento_conferir&id_orgao_acesso_externo=0) acao=documento\_conferir&id\_orgao\_acesso\_externo=0, informando o código verificador **0259694** e o código CRC **54FDC4DB**.

**Referência:** Processo nº 23072.227956/2020-61 SEI nº 0259694

### **5.2 Relacionar Processos**

Afuncionalidade

Relacionamentos do Processo

é utilizada para agrupar processos que possuam

alguma ligação entre si (por exemplo, informações complementares), porém, autônomos.

Caso existam processos relacionados, com o processo aberto, logo abaixo da árvore de documentos aparecem os tipos de processos que possuem relacionamentos, visíveis para todas as unidades:

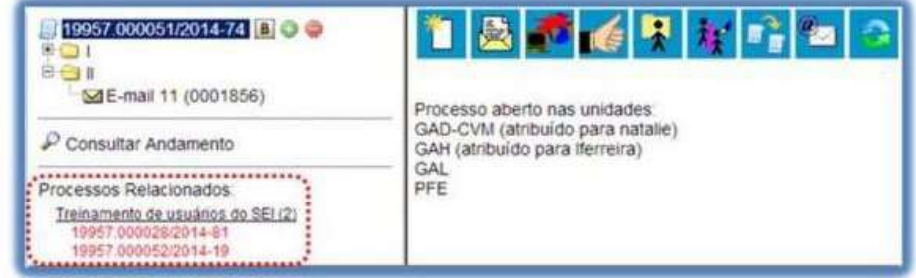

Ao clicar no tipo de processo, o sistema mostrará os números de processos relacionados com aquele tipo. Ao clicar em um dos números, o sistema abrirá o processo correspondente e o processo apterior passa a flourar como relacionado ao processo ora aberto. Ou seja, o relacionamento é nos dois sentidos.

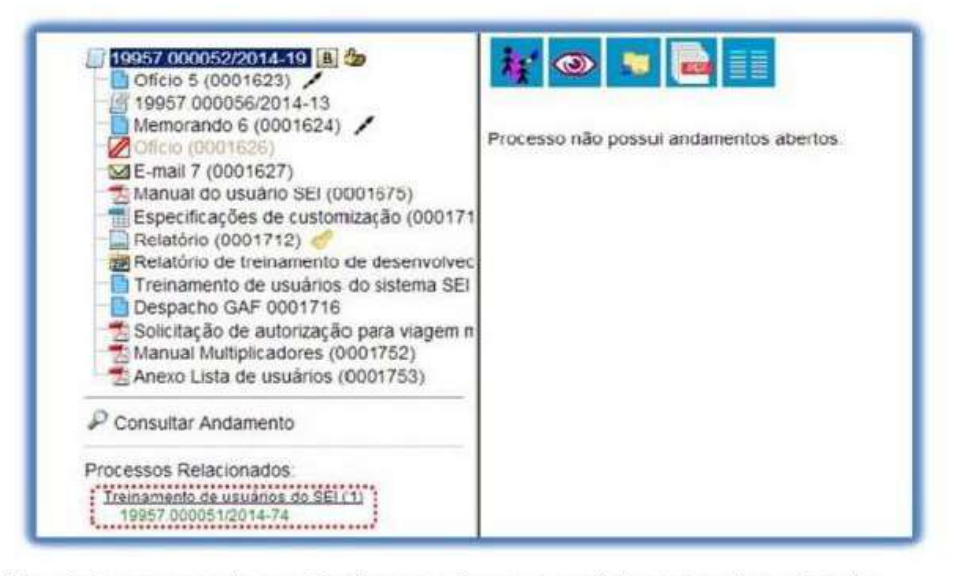

Para relacionar processos é necessário estar com um dos processos aberto e, antes, saber o número dos processos a serem relacionados. Na barra de menu do processo, deve-se selecionar o ícone

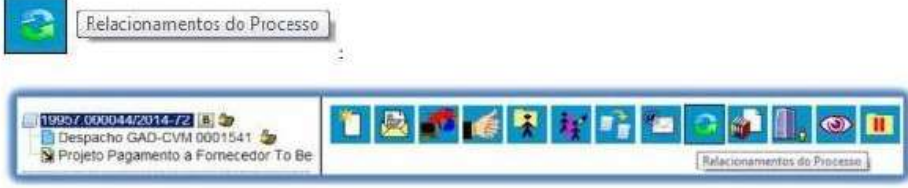

Em seguida é aberta tela para informar o número do "Processo Destino" e, ao clicar em Essquisar  $\Box$ sistema confirma a existência do processo no SEI e automaticamente preenche o campo "Tipo", habilitando o Adidonar botão

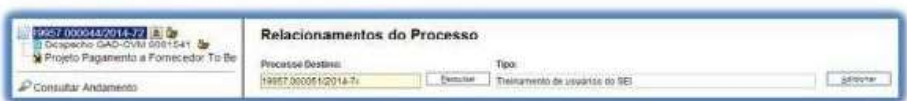

Ao clicar no botão, o sistema mostra um quadro com a lista de processos relacionados:

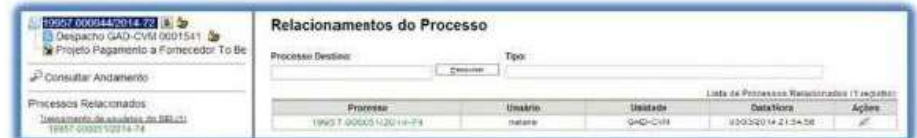

Instrução Passoapasso relacionar processos no SEI (0259859)